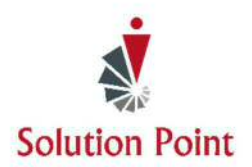

# **Computer Basics: Skills for Today's Business World**

 $O$ verview of Computers, Microsoft $^{\circ}$  Outlook $^{\circ}$  Email, Word $^{\circ}$ , PowerPoint $^{\circ}$  and Solution Point's Student Grade *Book with A Primary Focus on Working with Microsoft*® Excel®

## **Course Overview**

A light overview will be provided on the history of computers, data types, electronic communication, and Internet & social media safety as well as working with Microsoft's File Explorer/Windows<sup>®</sup> Explorer<sup>®</sup>. The emphasis of this course will be placed on how to use Microsoft<sup>®</sup> Word<sup>®</sup> & Excel<sup>®</sup> to aid students in effectively using these tools in the preparation of working in today's business world. During the course, students will learn to store documents in folders they create, how to organize document folders, understand basic computer/software terminology, use Microsoft<sup>®</sup> Word<sup>®</sup> to create basic documents, and work within Microsoft<sup>®</sup> Excel<sup>®</sup> to create basic spreadsheets and charts.

### **Who Should Attend**

To ensure success, participants will need to be familiar with using a keyboard and mouse.

## **Introduction to the PC**

Students learn the basics about computers and how technology has improved over the years. They learn the history of computers, including an introduction to Microsoft Windows and other operating systems.

#### **Introduction**

A History of Personal Computing The Key Building Blocks of a Computer The Internet & Internet Safety Once on the Internet, It's There Forever What Do They Mean by The Cloud? What Is an OS? What Is an Icon?

## **Introduction to Data Types**

Students learn key types of data and how to gather, evaluate, and present those data. They explore Open Office or Microsoft Office and discover how to use the applications to manage data. They also learn about the Internet.

#### **Introduction**

Key Types of Data and Usage Introduction to Microsoft<sup>®</sup> Office<sup>®</sup> What's a Font **WYSIWYG** 

**SOLUTIONPOINTTRAINING.COM SOLUTIONPOINTLEARNING.COM** 

251.333.5300

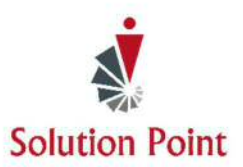

## **Introduction to Microsoft<sup>®</sup> Windows**®

Students are introduced to the File Explorer feature and learn the difference between files and folders, how to create folders, and place files within folders.

#### **Introduction**

Introduction to the Windows<sup>®</sup> Operating System Keyboard Keys & Components Minimize, Maximize, & Close Icons Introduction to Data Storage Files Versus Folders Create Folders Move Folders Copy Folders

Select Multiple Folders Move Multiple Folders Copy Multiple Folders Rename Folders Select Files Move Files Copy Files Rename Files

### **Introduction to Electronic Communication Using Microsoft<sup>®</sup> Outlook<sup>®</sup>**

Students are introduced to various means of communication, such as e-mail, blogs, Web pages, and instant messaging. In addition, they learn the various guidelines and social issues around this technology.

#### **Introduction**

E-mail Dos and Don'ts Create, Open, & Print Email Messages Reply, Forward, & Delete Email Messages Attach Files To Email Messages

Open Email Attachments Organize & Store Email Messages Create, Copy, & Move Email Folders Copy & Move Email Messages

## **Working with Solution Point's Student Grade Book**

Utilizing the Student Grade Book will help students and parents track each school year's academic and extra-curricular activities and assist with Academic Records Check-in. Students are introduced to various components of the Student Grade Book, and learn how to enter their grades, track attendance, and understand how their report cards are automatically generated. Please, they learn how to track their book reading, extra-curricular activities, field trips, and volunteer service hours. In this class segment, students will learn to:

Track Attendance Enter Course Details Which Automatically Generates the Course Summary Report Explain How the Report Card Is Automatically Generated

Enter Class Grades Allocate Weights to Various Course Components (Homework, Quizzes, Tests, & Other Categories) Record Book & Reading Activity Enter Field Trip Events Track Volunteer Service Hours

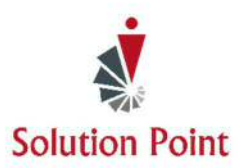

## **Introduction to Microsoft® PowerPoint®**

Students learn to create basic presentations, add animation, and apply slide transitions using Microsoft® PowerPoint®.

#### **Getting Started with Microsoft® PowerPoint®**

Create Blank Presentations Modify Presentation Background Designs Create New Presentations with Pre-Designed **Backgrounds** 

Change Slide Layout Add Text & Graphic Animation Apply Slide Transitions Learn Presentation Tools

## **Introduction to Microsoft**® Word®

#### **OVERVIEW**

Microsoft® Word® is designed to teach basic document creation skills, such as creating, editing, and formatting documents. You'll learn to apply a variety of techniques for improving the appearance and accuracy of your document's content. In this course, you'll learn how to use Microsoft<sup>®</sup> Word<sup>®</sup> to:

- Navigate and perform common tasks
- Create, edit and format documents.
- Add page borders, colors, headers, and footers.

#### **CONTENT**

#### **Getting Started with Microsoft<sup>®</sup> Word**

Navigate in Microsoft Word Create and Save Word Documents Select Text & Edit Document Information Preview and Print Documents

#### **Formatting Text and Paragraphs**

Apply Character Formatting Control Paragraph Layout Align Text Using Tabs Display Text in Bulleted or Numbered Lists Apply Borders and Shading

- Add design elements and layout options.
- Proof documents.

#### **Inserting Graphic Objects**

Add & Modify Graphic Objects to a Document

#### **Controlling Page Appearance**

Apply a Page Border and Color Add Headers and Footers Control Page Layout

### **Preparing to Publish a Document**

Check Spelling and Grammar

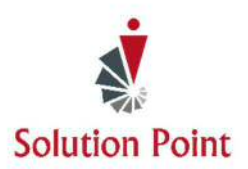

## **MICROSOFT<sup>®</sup> EXCEL<sup>®</sup>**

#### **OVERVIEW**

Microsoft® Excel® is a tool used in businesses everywhere and the ability to use the program is a foundational skillset needed to acquire many jobs in today's business world. A significant portion of class time will be spent learning Excel®. Therefore, this segment of the course aims to provide you with the basic Excel® knowledge to begin organizing, calculating, analyzing, revising, updating, and presenting data. The goal of this portion of the course is to help you:

**•** Get started with Microsoft<sup>®</sup> Office Excel<sup>®</sup>

- Perform calculations
- Modify a worksheet
- Format a worksheet
- Print workbooks
- Manage workbooks

#### **CONTENT**

#### **Getting Started with Microsoft® Excel®**

Navigate the Excel User Interface Use Excel Commands Create and Save a Basic Workbook Enter Cell Data Use Excel Help

#### **Performing Calculations**

Create Worksheet Formulas Insert Functions Reuse Formulas

#### **Modifying a Worksheet**

Insert, Delete, and Adjust Cells, Columns, and Rows Search for and Replace Data

#### **Formatting a Worksheet**

Apply and Modify Fonts Add Borders and Colors to Worksheets Apply Number Formats Align Cell Contents

#### **Printing Workbooks**

Preview and Print a Workbook Define the Page Layout

#### **Managing Workbooks**

Manage Worksheets Manage Workbook

#### **Creating Charts**

Insert an Embedded Chart Create a Chart Sheet